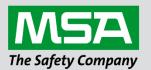

# Driver Manual FS-8705-12 Federal Signal Ultravoice Electronic Siren Controllers

#### **APPLICABILITY & EFFECTIVITY**

Effective for all systems manufactured after June 2023.

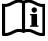

fieldserver

Driver Revision: 1.01 Document Revision: 4.B

MSAsafety.com

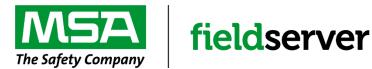

MSA Safety 1000 Cranberry Woods Drive Cranberry Township, PA 16066 USA Website: <u>www.MSAsafety.com</u>

U.S. Support Information: +1 408 964-4443 +1 800 727-4377 Email: <u>smc-support@msasafety.com</u>

EMEA Support Information: +31 33 808 0590 Email: <u>smc-support.emea@msasafety.com</u>

# Contents

| 1 | Dese               | cription                                                       | 4  |
|---|--------------------|----------------------------------------------------------------|----|
| 2 | <b>Harc</b><br>2.1 | Iware Connections                                              |    |
| 3 | Data               | Array Parameters                                               |    |
| 4 | Clie               | nt Side Configuration                                          | 7  |
|   | 4.1                | Client Side Connection Parameters                              | 7  |
|   | 4.2                | Client Side Node Descriptors                                   |    |
|   | 4.3                | Client Side Map Descriptor Parameters                          |    |
|   | 4.3.1              | FieldServer Specific Map Descriptor Parameters                 | 8  |
|   | 4.3.2              | Driver Related Map Descriptor Parameters                       |    |
|   | 4.3.3              | Timing Parameters                                              |    |
|   | 4.4                | Map Descriptor Examples                                        | 9  |
|   | 4.4.1              | Read Status                                                    |    |
|   | 4.4.2              | Sending Commands to the Controller                             | 10 |
|   | 4.5                | Interpreting the Status Report Values Found in the Data Arrays | 11 |
| 5 | Trou               | ıbleshooting                                                   | 14 |
|   | 5.1                | Driver Error Messages                                          | 14 |
|   | 5.2                | Exposing Driver Operating Statistics                           | 16 |

# 1 Description

The FSU – Electronic Siren Controllers (ESC) Serial Driver allows the FieldServer to transfer data to and from devices over RS-232 using Federal Signal Ultravoice – Electronic Siren Controllers Serial protocol.

The FieldServer can emulate a Client. As a client, the driver can poll for status information and send commands to the FSU controller.

The driver is a serial driver using a RS-232 serial port to connect between the FieldServer and the CHC-MF. An RS-485 port together with a converter can also be used for the connection.

Server functionality is provided only to support our ongoing quality assurance program by facilitating automated testing of the driver. It is not documented or supported. If needed, contact MSA Safety to discuss your requirements.

| FieldServer Mode | Nodes | Comments                           |
|------------------|-------|------------------------------------|
| Client           | 1     | Only 1 FSU-ESC node per connection |
| Server           | 0     | Not supported or documented        |

| Supported Functions | Status Items Monitored w<br>'Report' Function |
|---------------------|-----------------------------------------------|
| ARM                 | Siren Type                                    |
| CANCEL              | Function State (Code runnin                   |
| VOICE               | Unit ID                                       |
| DISARM              | Amplifier status for each amp                 |
| ZONEA-D             | the unit depending on siren t                 |
| REPORT              | Audio A                                       |
| MSG_A-P             | Audio B                                       |
| WAIL                | Master Current                                |
| P_WAIL              | Battery                                       |
| A_WAIL              | Charger                                       |
| STEADY              | AC Power                                      |
| P_STEADY            | Control Box Intrusion                         |
| A_STEADY            | Battery Box Intrusion                         |
| PHASE+-             | False Alarm/Local Activation                  |
| LOWPWR              | Rotation                                      |
| CODE01-CODE50       |                                               |

- NOTE: The FSU needs to be configured in a specific way before it will communicate with a FieldServer. More information is provided in the Section 2.
- NOTE: The driver expects the CD (Carrier Detect) LED to be on. This may be the case if a radio is connected or if the jumper labeled 'CAR DET on the UV Control Card is on. (The jumper was known as JP5 in versions of the card that predate rev H).

## 2 Hardware Connections

- 1. The first step in establishing communication between the FieldServer and the Ultravoice panel is to change the communication setting in the panel, using federal signals programming software.
  - a. Two things are needed to change those settings a copy of Federal Signals programming software (these instructions are for SFCDWare) and a RJ11 to DB9 serial connector. Federal Warning System's Customer Care Center is available at 1-800-524-3021 or http://www.federalwarningsystems.com to get a copy of their software and more importantly a key to unlock that software. A schematic of the RJ11 to DB9 Connector for Serial Communication is shown below.

|                                                               | P2       |                              |
|---------------------------------------------------------------|----------|------------------------------|
| 2 RXD     7 RTS     3 TXD     8 CTS     9     5 GND     5 GND | MODULAR- | MCP/MCR/FCM/UV — SERIAL<br>6 |
| DB9 =                                                         |          |                              |

- b. Build the connector shown above and connect the RJ11 end to the port labeled RS232 on the UV panel and the DB9 end to the computer. If these connections are good the software should be able to communicate with the panel in the next step. AMP#5 555042-3 RJ11 connectors made a huge difference in the quality of the connection on our panel.
- c. To change the settings, perform the following:
  - i. Under System Setup the DTMF 2-Way System needs to be checked. The other setting should be fine as defaulted. Mode=modem, com port=com 1, front porch=1000 ms, and # Tries=1. Then Save.
  - ii. Under RTU then Configuration check that the site number is correct. The DIP switch address is on the Rx module. The card needs to be pulled out of the panel to see it. Once the site number is correct press RTU Configuration and check all the above.
  - iii. The panel should update and acknowledged messages should appear after each step.
- 2. The second step is to connect the panel to the FieldServer using a Cat-5E patch cable with a RJ11 connector on the panel end and direct wire to pin connection on the FieldServer end.

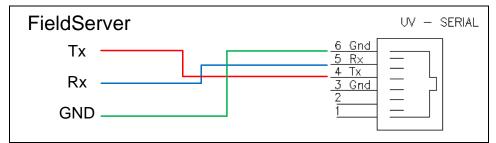

#### 2.1 Hardware Connection Tips

The AMP#5 – 555042-3 connectors made a much better connection than any other RJ11 connectors tried. Without these connectors, communication was sporadic at best unless the connector was sitting just right.

# 3 Data Array Parameters

Data Arrays are "protocol neutral" data buffers for storage of data to be passed between protocols. It is necessary to declare the data format of each of the Data Arrays to facilitate correct storage of the relevant data.

| Section Title     |                                                    |                           |
|-------------------|----------------------------------------------------|---------------------------|
| Data_Arrays       |                                                    |                           |
| Column Title      | Function                                           | Legal Values              |
| Data_Array_Name   | Provide name for Data Array.                       | Up to 15 alphanumeric     |
|                   | Flovide hame for Data Allay.                       | characters                |
| Data Arroy Format | Provide data format. Each Data Array can only take | Float, Bit, Byte, Uint16, |
| Data_Array_Format | on one format.                                     | Uint32, Sint16, Sint32    |
|                   | Number of Data Objects. Must be larger than the    |                           |
| Data_Array_Length | data storage area required by the Map Descriptors  | 1-10000                   |
|                   | for the data being placed in this array.           |                           |

### **Example**

| // Data Arrays  |                     |                     |
|-----------------|---------------------|---------------------|
| Data_Arrays     |                     |                     |
| Data_Array_Name | , Data_Array_Format | , Data_Array_Length |
| DA_AI_01        | , Uint16            | , 200               |
| DA_AO_01        | , Uint16            | , 200               |
| DA_DI_01        | , Bit               | , 200               |
| DA_DO_01        | , Bit               | , 200               |

## 4 Client Side Configuration

For detailed information on FieldServer configuration, refer to the FieldServer instruction manual. The information that follows describes how to expand upon the factory defaults provided in the configuration files included with the FieldServer (see ".csv" sample files provided with the FieldServer).

This section documents and describes the parameters necessary for configuring the FieldServer to communicate with a FSC - Electronic Siren Controllers Serial Driver Server.

The configuration file tells the FieldServer about its interfaces, and the routing of data required. In order to enable the FieldServer for FSC - Electronic Siren Controllers Serial communications, the driver independent FieldServer buffers need to be declared in the "Data Arrays" section, the destination device addresses need to be declared in the "Client Side Nodes" section, and the data required from the Servers needs to be mapped in the "Client Side Map Descriptors" section. Details on how to do this can be found below.

NOTE: In the tables below, \* indicates an optional parameter, with the bold legal value as default.

#### 4.1 Client Side Connection Parameters

NOTE: Create one connection for each CHC. Each connection can only be used to connect to a single CHC interface.

| Section little |                                  |                                                        |
|----------------|----------------------------------|--------------------------------------------------------|
| Connections    |                                  |                                                        |
| Column Title   | Function                         | Legal Values                                           |
| Port           | Specify which port the device is | P1-P2, R1-R2 <sup>1</sup>                              |
| POIL           | connected to the FieldServer.    | PI-P2, RI-R2                                           |
| Protocol       | Specify protocol used.           | FSU_ESC                                                |
|                |                                  | Driver: 110; 300; 600; 1200; 2400; 4800; <b>9600</b> ; |
| Baud*          | Specify baud rate.               | 19200; 28800; 38400; 57600; 115200                     |
|                |                                  | Vendor Equipment: 1200                                 |
| Dority/*       | Specify parity.                  | Driver: Odd, Even, <b>None</b>                         |
| Parity*        |                                  | Vendor Equipment: None                                 |
| Data Bits*     | Specify data bits.               | Driver: 7, 8                                           |
| Data_Dits      | Specily data bits.               | Vendor Equipment: 8                                    |
| Stop_Bits*     | Specify stop bits                | Driver: 1, 2                                           |
|                | Specify stop bits.               | Vendor Equipment: 1                                    |
| Poll _Delay*   | Time between internal polls.     | 0-32000 seconds, <b>0.2 second</b>                     |

#### Example

Soction Title

| // C | // Client Side Connections |        |          |             |             |              |
|------|----------------------------|--------|----------|-------------|-------------|--------------|
| Conn | Connections                |        |          |             |             |              |
| Port | , Protocol                 | , Baud | , Parity | , Data_Bits | , Stop_Bits | , Poll_Delay |
| R1   | , FSU_ESC                  | , 1200 | , Even   | , 8         | , 1         | , 100s       |

<sup>&</sup>lt;sup>1</sup> Not all ports shown may be supported by the hardware. Consult the appropriate Instruction manual for details of the hardware.

## 4.2 Client Side Node Descriptors

| Section Title |                                                   |                                  |
|---------------|---------------------------------------------------|----------------------------------|
| Nodes         |                                                   |                                  |
| Column Title  | Function                                          | Legal Values                     |
| Node_Name     | Provide name for node.                            | Up to 32 alphanumeric characters |
|               | Station address of physical server node. This     |                                  |
| Node_ID       | parameter is not used directly by the driver. A   | 1-258                            |
|               | unique Node ID's should be given to each node.    |                                  |
| Protocol      | Specify protocol used.                            | FSU_ESC                          |
| Connection    | Specify which port the device is connected to the | P1-P2, R1-R2 <sup>2</sup>        |
| Connection    | FieldServer.                                      | F 1-F 2, IX 1-IX2                |

#### **Example**

| // Client Side Nodes |   |         |            |        |  |
|----------------------|---|---------|------------|--------|--|
| Nodes                |   |         |            |        |  |
| Node_Name            | , | Node_ID | , Protocol | , Port |  |
| SirenNode            | , | 1       | , FSU_ESC  | , R1   |  |

### 4.3 Client Side Map Descriptor Parameters

# 4.3.1 FieldServer Specific Map Descriptor Parameters

| Column Title        | Function                                                          | Legal Values                                                   |
|---------------------|-------------------------------------------------------------------|----------------------------------------------------------------|
| Map_Descriptor_Name | Name of this Map Descriptor.                                      | Up to 32 alphanumeric characters                               |
| Data_Array_Name     | Name of Data Array where data is to be stored in the FieldServer. | One of the Data Array names from<br>"Data Array" section above |
| Data_Array_Offset   | Starting location in Data Array.                                  | 0 to maximum specified in "Data Array" section above           |
| Function            | Function of Client Map Descriptor.                                | RDBC, WRBC, WRBX, Passive_Client                               |

## 4.3.2 Driver Related Map Descriptor Parameters

| Column Title              | Function                                                                                                   | Legal Values                                                                                                    |
|---------------------------|----------------------------------------------------------------------------------------------------|----------------------------------------------------------------------------------------------------|
| Node_Name                 | Name of Node to fetch data from.                                                                           | One of the node names specified in "Client Node Descriptor" above                                                                                                    |
| Data_Type                 | This commonly used driver paramete                                                                         | r is not used by the driver.                                                                                                    |
| Address                   | This commonly used driver paramete                                                                         | r is not used by the driver.                                                                                                    |
| Length                    | Length of Map Descriptor. Tells the driver how much space in the Data Array is reserved for this function. | Set Length = 34 for report Reading and equal to 1 for all other Map Descriptors                                                                                         |
| FSU_ESC_<br>Function_Name | Used to define the command to be sent to the controller.                                                   | GENERIC, ARM, CANCEL, VOICE,<br>Q_TEST, DISARM, ZONE, REPORT,<br>RESET, MSG, WAIL, P_WAIL, A_WAIL,<br>STEADY, P_STDY, A_STDY, AUX, PHASE,<br>PHASE, PHASE, LOWPWR, CODE |

#### 4.3.3 Timing Parameters

| Column Title  | Function                      | Legal Values |
|---------------|-------------------------------|--------------|
| Scan_Interval | Rate at which data is polled. | ≥0.001s      |

<sup>&</sup>lt;sup>2</sup> Not all ports shown may be supported by the hardware. Consult the appropriate Instruction manual for details of the hardware.

## 4.4 Map Descriptor Examples

#### 4.4.1 Read Status

In this example, the driver reads status data from the controller. It reads the data every 1 second because the Scan\_Interval has been set to 1 seconds and the function has been set to RDBC – Read Block Continuous.

| // Client Side Map Descriptors                             |                                  |                            |                      |                            |                  |
|------------------------------------------------------------|----------------------------------|----------------------------|----------------------|----------------------------|------------------|
| Map Descriptors<br>Map_Descriptor_Name<br>ReadReport       | , Data_Array_Name<br>, DA_REPORT | , Data_Array_Offset<br>, 0 | , Function<br>, RDBC | , Node_Name<br>, SirenNode | , Length<br>, 34 |
| , Scan_Interval , FSU_ESC_Function_Name<br>, 1.0s , Report |                                  |                            |                      |                            |                  |

#### **Example comments:**

- Data\_Array\_Name The data obtained for each point is stored in this Data Array. More information can be found in **Section 4.5**.
- Data\_Array\_Offset Data will be stored starting at offset 0 in the Data Array.
- Function Tells the driver to Read continuously.
- Node\_Name The Node name points the Map Descriptor to a Node Definition which in turn points to a connection definition.
- Length The CHC number will typically be 1.
- Scan\_Interval Read this data every 1 seconds.
- FSU\_ESC\_Function\_Name Tells the driver to request the status report from the controller.

## 4.4.2 Sending Commands to the Controller

#### For all commands except for 'Phase', 'Msg', 'Code' and 'Zone':

Each time one of these commands is executed the driver sends the appropriate message to the controller. In this example, the command waits to be triggered by some other protocol updating the specified Data Array offset in the relevant Data Array. We have called the Data Array 'Not Used' for the reason that the driver does not extract any values from the Data Array to send in the message to the controller. Rather, the Data Array is used to trigger the commands. For example, each time the FieldServer's other protocol writes to DA\_NOT\_USED[5] the driver will send a reset command to the controller. The value written doesn't have to change to trigger the command. It is the update of the Data Array element that triggers the command.

| // Client Side Map De | scriptors        |                   |           |            |         |               |                       |
|-----------------------|------------------|-------------------|-----------|------------|---------|---------------|-----------------------|
| Map Descriptors       |                  |                   |           |            |         |               |                       |
| Map_Descriptor_Nam    | , Data_Array_Nam | , Data_Array_Offs | , Functio | , Node_Nam | , Lengt | , Scan_Interv | , FSU_ESC_Function_Na |
| е                     | е                | et                | n         | е          | h       | al            | me                    |
| Arm                   | , DA_NOT_USED    | , 0               | , wrbx    | , NodeA    | , 1     | , 1.0s        | , Arm                 |
| Cancel                | , DA_NOT_USED    | , 1               | , wrbx    | , NodeA    | , 1     | , 1.0s        | , Cancel              |
| voice                 | , DA_NOT_USED    | , 2               | , wrbx    | , NodeA    | ,1      | , 1.0s        | , voice               |
| Q_test                | , DA_NOT_USED    | , 3               | , wrbx    | , NodeA    | , 1     | , 1.0s        | , q_test              |
| Disarm                | , DA_NOT_USED    | , 4               | , wrbx    | , NodeA    | , 1     | , 1.0s        | , disarm              |
| Reset                 | , DA_NOT_USED    | , 5               | , wrbx    | , NodeA    | , 1     | , 1.0s        | , reset               |
| Wail                  | , DA_NOT_USED    | , 6               | , wrbx    | , NodeA    | , 1     | , 1.0s        | , wail                |
| p_wail                | , DA_NOT_USED    | , 7               | , wrbx    | , NodeA    | , 1     | , 1.0s        | , p_wail              |
| a_wail                | , DA_NOT_USED    | , 8               | , wrbx    | , NodeA    | , 1     | , 1.0s        | , a_wail              |
| steady                | , DA_NOT_USED    | , 9               | , wrbx    | , NodeA    | , 1     | , 1.0s        | , steady              |
| p_stdy                | , DA_NOT_USED    | , 10              | , wrbx    | , NodeA    | , 1     | , 1.0s        | , p_stdy              |
| a_stdy                | , DA_NOT_USED    | , 11              | , wrbx    | , NodeA    | , 1     | , 1.0s        | , a_stdy              |
| Aux                   | , DA_NOT_USED    | , 12              | , wrbx    | , NodeA    | , 1     | , 1.0s        | , aux                 |
| LowPwr                | , DA_NOT_USED    | , 13              | , wrbx    | , NodeA    | , 1     | , 1.0s        | , LowPwr              |
| Phase+                | , DA_NOT_USED    | , 14              | , wrbx    | , NodeA    | , 1     | , 1.0s        | , Phase+              |
| Phase-                | , DA_NOT_USED    | , 15              | , wrbx    | , NodeA    | , 1     | , 1.0s        | , Phase-              |

#### For 'Phase', 'Msg', 'Code' and 'Zone' commands:

These commands need a value from the Data Array to know exactly what command to send. For example, is the command is configured to send a 'CODE' command. The driver looks in the data array, extracts the value – 5 for example and then sends CODE05 command. For zones, valid Data Array values are 1-4 for ZONEA-ZONED. For Msgs, valid Data Array values are 1-16 for MSG\_A to MSG\_P. For codes, valid Data Array values are 1-50 for CODE01-CODE50. For phases, valid Data Array values are 1 or 2 for PHASE+ or PHASE-.

Each time one of these commands is executed the driver sends the appropriate message to the controller. In this example, the commands wait to be triggered by some other protocol updating the specified Data Array offset in the relevant Data Array. The value written doesn't have to change to trigger the command. It is the update of the Data Array element that triggers the command.

| // Client Side Map De | scriptors        |                   |           |            |         |               |                       |
|-----------------------|------------------|-------------------|-----------|------------|---------|---------------|-----------------------|
| Map Descriptors       |                  |                   |           |            |         |               |                       |
| Map_Descriptor_Nam    | , Data_Array_Nam | , Data_Array_Offs | , Functio | , Node_Nam | , Lengt | , Scan_Interv | , FSU_ESC_Function_Na |
| е                     | е                | et                | n         | е          | h       | al            | me                    |
| Phase                 | , DA_PHASE       | , 0               | , wrbx    | , NodeA    | , 1     | , 1.0s        | , Phase               |
| Msg                   | , DA_MSG         | , 0               | , wrbx    | , NodeA    | , 1     | , 1.0s        | , Msg                 |
| Code                  | , DA_CODE        | , 0               | , wrbx    | , NodeA    | , 1     | , 1.0s        | , Code                |
| Zone                  | , DA_ZONE        | , 0               | , wrbx    | , NodeA    | , 1     | , 1.0s        | , Zone                |

If another protocol writes the value 1 to DA\_CODE[0] then the driver will send a single CODE01 command. It will do this each time some other protocol writes the value 1 to DA\_CODE[0]. If the value written is invalid, then no command will be sent.

# 4.5 Interpreting the Status Report Values Found in the Data Arrays

The offsets specified in the table below are relative to the offset specified on the Map Descriptor.

| Status Report Values |                            |                                         |  |
|----------------------|----------------------------|-----------------------------------------|--|
| Offset               | Meaning                    | Notes                                   |  |
| 1                    | Unit Type                  | See Unit Type Table                     |  |
| 2                    | Function State             | See Function State Table                |  |
| 3                    | Unit Number                | As a decimal Number                     |  |
| 4                    | Sensor status - amps 1-4   |                                         |  |
| 5                    | Sensor status - amps 5-8   |                                         |  |
| 6                    | Sensor status - amps 9-12  |                                         |  |
| 7                    | Sensor status - amps 13-16 | As Ascii Char - See Sensor Status Table |  |
| 8                    | Sensor Status A            |                                         |  |
| 9                    | Sensor Status B            |                                         |  |
| 10                   | Sensor Status C            |                                         |  |
| 11                   | Status - Amp 1             |                                         |  |
| 12                   | Status - Amp 2             |                                         |  |
| 13                   | Status - Amp 3             |                                         |  |
| 14                   | Status - Amp 4             |                                         |  |
| 15                   | Status - Amp 5             |                                         |  |
| 16                   | Status - Amp 6             |                                         |  |
| 17                   | Status - Amp 7             |                                         |  |
| 18                   | Status - Amp 8             | 0=Ok 1=Bad or Inactive                  |  |
| 19                   | Status - Amp 9             |                                         |  |
| 20                   | Status - Amp 10            |                                         |  |
| 21                   | Status - Amp 11            |                                         |  |
| 22                   | Status - Amp 12            |                                         |  |
| 23                   | Status - Amp 13            |                                         |  |
| 24                   | Status - Amp 14            |                                         |  |
| 25                   | Status - Amp 15            |                                         |  |
| 26                   | Status - Amp 16            |                                         |  |
| 27                   | Battery                    | 0=Fail 1=Pass                           |  |
| 28                   | Master Current             | 0=Detected 1=Not Detected               |  |
| 29                   | Audio B                    | 0=Active 1=Inactive                     |  |
| 30                   | Audio A                    |                                         |  |
| 31                   | Intrusion Cabinet 1        | 0=Closed 1=Door Open                    |  |
| 32                   | Not Used                   | 0=Ok 1=Bad or Inactive                  |  |
| 33                   | AC Power                   | 0=On 1=Off                              |  |
| 34                   | Charger                    | 0=Fail 1=Pass                           |  |
| 35                   | Rotation                   | 0=Occurred 1=Not Occurred               |  |
| 36                   | Not Used                   | 0=Ok 1=Bad or Inactive                  |  |
| 37                   | Spare                      |                                         |  |
| 38                   | False Alarm                | 0=Occurred 1=Not Occurred               |  |

| Unity Type Values |                  |                   |  |
|-------------------|------------------|-------------------|--|
| Data Array Value  | ASCII Equivalent | Meaning           |  |
| 48                | 0                | MOD6024 & MOD6048 |  |
| 49                | 1                |                   |  |
| 50                | 2                | Not defined       |  |
| 51                | 3                |                   |  |
| 52                | 4                | MOD1004           |  |
| 53                | 5                | MOD2008           |  |
| 54                | 6                | MOD3012           |  |
| 55                | 7                | EOWS-612          |  |
| 56                | 8                | MOD4016           |  |
| 57                | 9                | MOD5020           |  |
| 58                | :                | MOD6024/48        |  |
| 59                | •                | EIWS              |  |
| 61                | =                | UV-0              |  |
| 64                | @                | UV-1              |  |
| 65                | А                | UV-2              |  |
| 66                | В                | UV-3              |  |
| 67                | С                | UV-3R             |  |
| 68                | D                | UV-4              |  |
| 69                | E                | UV-5              |  |
| 70                | F                | UV-6              |  |
| 71                | G                | UV-7              |  |
| 72                | Н                | UV-8              |  |
| 73                |                  | UV-9              |  |
| 74                | J                | UV-10             |  |
| 75                | К                | UV-11             |  |
| 76                | L                | UV-12             |  |
| 77                | М                | UV-13             |  |
| 78                | Ν                | UV-14             |  |
| 79                | 0                | UV-15             |  |
| 80                | Р                | UV-16             |  |

| Function State Values |                     |                  |  |  |
|-----------------------|---------------------|------------------|--|--|
| Data Array<br>Value   | ASCII<br>Equivalent | Meaning          |  |  |
| 48                    | 0                   | Wail             |  |  |
| 49                    | 1                   | Pulsed Wail      |  |  |
| 50                    | 2                   | Alt. Wail        |  |  |
| 51                    | 3                   | Steady           |  |  |
| 52                    | 4                   | Pulsed<br>Steady |  |  |
| 53                    | 5                   | Alt. Steady      |  |  |
| 54                    | 6                   | Aux              |  |  |
| 55                    | 7                   | Alarm            |  |  |
| 56                    | 8                   | Quiet Test       |  |  |
| 57                    | 9                   | Cancel           |  |  |
| 58                    | :                   | Public           |  |  |
|                       |                     | Address          |  |  |
| 59                    | • •                 | Armed            |  |  |
| 60                    | <                   | Standby          |  |  |
| 61                    | =                   | Digital Voice    |  |  |
| 65                    | <u>A</u>            | Code 1           |  |  |
| 66                    | В                   | Code 2           |  |  |
| 67                    | С                   | Code 3           |  |  |
| 68                    | D                   | Code 4           |  |  |
| 69                    | E                   | Code 5           |  |  |
| 70                    | F                   | Code 6           |  |  |
| 71                    | G                   | Code 7           |  |  |
| 72                    | H                   | Code 8           |  |  |
| 73                    | <u> </u>            | Code 9           |  |  |
| 74                    | J                   | Code 10          |  |  |
| 75                    | К                   | Code 11          |  |  |
| 76                    | L                   | Code 12          |  |  |
| 77                    | M                   | Code 13          |  |  |
| 78                    | N                   | Code 14          |  |  |
| 79                    | 0                   | Code 15          |  |  |
| 80                    | Р                   | Code 16          |  |  |
| 81                    | Q                   | Code 17          |  |  |

| Function State Values |                     |         |  |
|-----------------------|---------------------|---------|--|
| Data Array<br>Value   | ASCII<br>Equivalent | Meaning |  |
| 82                    | R                   | Code 18 |  |
| 83                    | S                   | Code 19 |  |
| 84                    | Т                   | Code 20 |  |
| 85                    | U                   | Code 21 |  |
| 86                    | V                   | Code 22 |  |
| 87                    | W                   | Code 23 |  |
| 88                    | Х                   | Code 24 |  |
| 89                    | Y                   | Code 25 |  |
| 90                    | Z                   | Code 26 |  |
| 91                    | [                   | Code 27 |  |
| 92                    | \                   | Code 28 |  |
| 93                    | ]                   | Code 29 |  |
| 94                    | ^                   | Code 30 |  |
| 95                    |                     | Code 31 |  |
| 96                    | `                   | Code 32 |  |
| 97                    | а                   | Code 33 |  |
| 98                    | b                   | Code 34 |  |
| 99                    | С                   | Code 35 |  |
| 100                   | d                   | Code 36 |  |
| 101                   | е                   | Code 37 |  |
| 102                   | f                   | Code 38 |  |
| 103                   | g                   | Code 39 |  |
| 104                   | h                   | Code 40 |  |
| 105                   | i                   | Code 41 |  |
| 106                   | j                   | Code 42 |  |
| 107                   | k                   | Code 43 |  |
| 108                   | l                   | Code 44 |  |
| 109                   | m                   | Code 45 |  |
| 110                   | n                   | Code 46 |  |
| 111                   | 0                   | Code 47 |  |
| 112                   | р                   | Code 48 |  |
| 113                   | q                   | Code 49 |  |
| 114                   | r                   | Code 50 |  |

| Sensor Status Values |         |  |
|----------------------|---------|--|
| Data Array Value     | Meaning |  |
| 1                    | 0001    |  |
| 2                    | 0010    |  |
| 3                    | 0011    |  |
| 4                    | 0100    |  |
| 5                    | 0101    |  |
| 6                    | 0110    |  |
| 7                    | 0111    |  |
| 8                    | 1000    |  |

| Sensor Status Values |         |  |
|----------------------|---------|--|
| Data Array Value     | Meaning |  |
| 9                    | 1001    |  |
| 10                   | 1010    |  |
| 11                   | 1011    |  |
| 12                   | 1100    |  |
| 13                   | 1101    |  |
| 14                   | 1110    |  |
| 15                   | 1111    |  |
| 0                    | 0000    |  |

# 5 Troubleshooting

# 5.1 Driver Error Messages

The following placeholders are found in the table below in place of error message text where appropriate.

%s is a placeholder for a text string.

%d is a placeholder for a number.

%c is a placeholder for an alpha character.

| Error Messages                                                                                                    | Explanation and Corrective Action                                                                                                    |
|----------------------------------------------------------------------------------------------------|----------------------------------------------------------------------------------------------------|
| FSU_ESC:#1 Err<br>FSU_ESC_Function='%s' is unknown                                                                 | The driver has been configured incorrectly.<br>The Map Descriptor parameter FSU_ESC_Function_Name<br>must be specified correctly. Review <b>Section 4.3</b> for<br>examples. Correct the configuration and then download the<br>corrected configuration file and reset the FieldServer for the<br>changes to take effect.                                                        |
| FSU_ESC:#2 Err. The Function Name must be specified.                                                               | See Error #1                                                                                                    |
| FSU_ESC:#3 Err. Zone command out of<br>range. %s[%d]Value=%d<br>Where %s[%d] specifies a Data Array<br>and offset. | Valid Entries in the Data Array are 1-4 for zones A-D.<br>The most likely cause for this message is either the driver<br>has started up and there are zero's in the Data Arrays or the<br>other protocol has written a number to the FieldServer that<br>is out of the valid range. You can preload values into Data<br>Arrays using the configuration file. See the FieldServer |
|                                                                                                    | Configuration Manual for more information.                                                                                                    |
| FSU_ESC:#4 Err. MSG command out of range. %s[%d]Value=%d                                                           | Valid Entries in the Data Array are 1-16 for Msgs A-P<br>The most likely cause for this message is either the driver<br>has started up and there are zero's in the Data Arrays or the<br>other protocol has written a number to the FieldServer that                                                                                                    |
| Where %s[%d] specifies a Data Array and offset.                                                                    | is out of the valid range. You can preload values into Data<br>Arrays using the configuration file. See the FieldServer<br>Configuration Manual for more information.                                                                                                    |
| FSU_ESC:#5 Err. MSG command not recognized. (%s)                                                                   | The Message command specified in the configuration file<br>must be 'MSG' you cannot specify 'MSG_A' or any other<br>format. See <b>Section 4.4.2</b> for examples on how to configure<br>this command. Correct the configuration and then download<br>the corrected configuration file and reset the FieldServer for<br>the changes to take effect.                              |
| FSU_ESC:#6 Err. PHASE command out<br>of range. %s[%d]Value=%d                                                      | Valid Entries in the Data Array are 1 or 2 for PHASE+ or<br>PHASE The most likely cause for this message is either<br>the driver has started up and there are zero's in the Data<br>Arrays or the other protocol has written a number to the                                                                                                    |
| Where %s[%d] specifies a Data Array and offset.                                                                    | FieldServer that is out of the valid range. You can preload<br>values into Data Arrays using the configuration file. See the<br>FieldServer Configuration Manual for more information.                                                                                                    |

| FSU_ESC:#7 Err. CODE command out<br>of range. %s[%d]Value=%d<br>Where %s[%d] specifies a Data Array<br>and offset.<br>FSU_ESC:#8 Err. Unknown Function<br>Code=%s | Valid Entries in the Data Array are 1-50 for<br>CODE01-CODE50. The most likely cause for this message<br>is either the driver has started up and there are zero's in the<br>Data Arrays or the other protocol has written a number to<br>the FieldServer that is out of the valid range. You can<br>preload values into Data Arrays using the configuration file.<br>See the FieldServer Configuration Manual for more<br>information.<br>The CODE command specified in the configuration file must<br>be 'CODE' you cannot specify 'CODE01' or any other<br>format. See <b>Section 4.4.2</b> for examples on how to configure<br>this command. Correct the configuration and then download<br>the corrected configuration file and reset the FieldServer for<br>the changes to take effect. |
|----------------------------------------------------------------------------------------------------|----------------------------------------------------------------------------------------------------|
| FSU_ESC:#9x Err. Diagnostic                                                                                                    | If any of these messages are printed please take a log,<br>send the log to Tech Support using email and follow up with<br>a call.                                                                                                    |
| FSU_ESC:#10 Err. DA=%s is too short.<br>Min length=%d                                                                                                    | The Data Array is too short to store the data from the Status report. Correct the configuration and then download the corrected configuration file and reset the FieldServer for the changes to take effect.                                                                                                    |
| FSU_ESC:#11 Err. Cmd=%s not recognized.                                                                                                    | See <b>Section 4.4.2</b> for examples on how to configure this command.                                                                                                    |
| FSU_ESC:#12 Err. Recieved Cmd=%s.<br>Require DA with name=%s to Store.                                                                                            | If this message is printed please take a log, send the log to Tech Support using email and follow up with a call.                                                                                                    |
| FSU_ESC:#13 Err. Cmd=%s not recognized                                                                                                    | If this message is printed please take a log, send the log to Tech Support using email and follow up with a call.                                                                                                    |
| FSU_ESC:#14 Err. Recieved Cmd=%s.<br>Require DA with name=%s to Store                                                                                             | If this message is printed please take a log, send the log to Tech Support using email and follow up with a call.                                                                                                    |
| FSU_ESC:#15 Err. Cmd=%s not recognized.                                                                                                    | If this message is printed please take a log, send the log to<br>Tech Support using email and follow up with a call.                                                                                                    |
| FSU_ESC:#16 Err. Recieved Cmd=%s.<br>Require DA with name=%s to Store.                                                                                            | If this message is printed please take a log, send the log to Tech Support using email and follow up with a call.                                                                                                    |
| FSU_ESC:#17 Err. Cmd=%s not recognized.                                                                                                    | If this message is printed please take a log, send the log to Tech Support using email and follow up with a call.                                                                                                    |
| FSU_ESC:#18 Err. Recieved Cmd=%s.<br>Require DA with name=%s to Store.                                                                                            | If this message is printed please take a log, send the log to Tech Support using email and follow up with a call.                                                                                                    |
| FSU_ESC:#19 Err. Recieved Cmd=%s.<br>Require DA with name=%s to Store.                                                                                            | If this message is printed please take a log, send the log to Tech Support using email and follow up with a call.                                                                                                    |
| FSU_ESC:#20 Err. Recieved Cmd=%s.<br>Require DA with name=%s to Store.                                                                                            | If this message is printed please take a log, send the log to Tech Support using email and follow up with a call.                                                                                                    |
| FSU_ESC:#21 FYI. Use an Array called <%s> to expose diagnostic info.                                                                                              | See Section 5.2.                                                                                                    |
| FSU_ESC:#22 Report: %s                                                                                                    | The driver prints this message every time it receives a status report from the controller. No action is required, and the message can be ignored.                                                                                                    |
| FSU_ESC:#23 Invalid Report<br>Character=%d(dec)=0x%02x=%c                                                                                                    | If a status message is not correctly composed this message<br>is printed. If it is printed frequently then this probably<br>indicates noise on the line. Please take a log, send the log<br>to Tech Support using email and follow up with a call.                                                                                                    |

## 5.2 Exposing Driver Operating Statistics

In addition to the standard FieldServer operating statistics the driver exposes certain key stats in a Data Array if required. These stats can then be monitored by an upstream device. Add the following to the configuration file to activate these stats.

| // Expose Driver Operating Stats |                           |                            |
|----------------------------------|---------------------------|----------------------------|
| Data_Arrays                      | Data Farmat               | Data America and           |
| Data_Array_Name<br>Fsu-esc-stats | , Data_Format<br>, UINT32 | , Data_Array_Length , 1000 |

| Stat Relative<br>Offset | Notes                                                                                                    |
|-------------------------|----------------------------------------------------------------------------------------------------|
| 1                       | Incremented each time the driver tries to send a ZONE command but the ZONE number is invalid.                                                                              |
| 2                       | Incremented each time the driver tries to send a MSG command but the MSG number is invalid.                                                                                |
| 3                       | Incremented each time the driver tries to send a MSG command but the MSG number is invalid.                                                                                |
| 4                       | Incremented each time the driver tries to send a PHASE command but the value in the Data Array wasn't a 1 or 2.                                                            |
| 5                       | Incremented each time the driver doesn't recognize the command to be sent                                                                                                  |
| 6                       | Increments each time a "REPORT" query is sent to the controller.                                                                                                    |
| 7                       | Total number of bytes sent to the controller for Report Queries.                                                                                                    |
| 8                       | Increments each time a command is sent to the controller (Writes).                                                                                                    |
| 9                       | Total number of bytes sent to the controller for messages that command the controller.                                                                                     |
| 10                      | Number of times the driver processed a map descriptor but could not send a poll because the command was invalid.                                                           |
| 11                      | Number of times the driver timed out trying to send a command to the controller.                                                                                           |
| 12                      | Number of times the drivers' receive buffer overflowed. Buffer overflows occur when the driver receives bytes but can't recognize the messages so it can't clear them out. |
| 13                      | Number of times the 1st or last characters in a Status report are invalid.                                                                                                 |
| 14                      | The number of times a complete response to the Status Report query are received.                                                                                           |
| 15                      | Number of times a complete and valid response to the Status Report query are received.                                                                                     |
| 16                      | Number of times a complete but invalid response to the Status Report query are received.                                                                                   |
| 17                      | Increments each time a Report msg is sent and no response is received within the timeout period.                                                                           |
| 18                      | Increments each time Error Msg #10 is printed.                                                                                                    |